## **[Onderhoudsprojecten extra velden](https://help.iasset.nl/help/instellingen/onderhoudsprojecten-extra-velden/)**

**Onderhoudsprojecten extra velden**

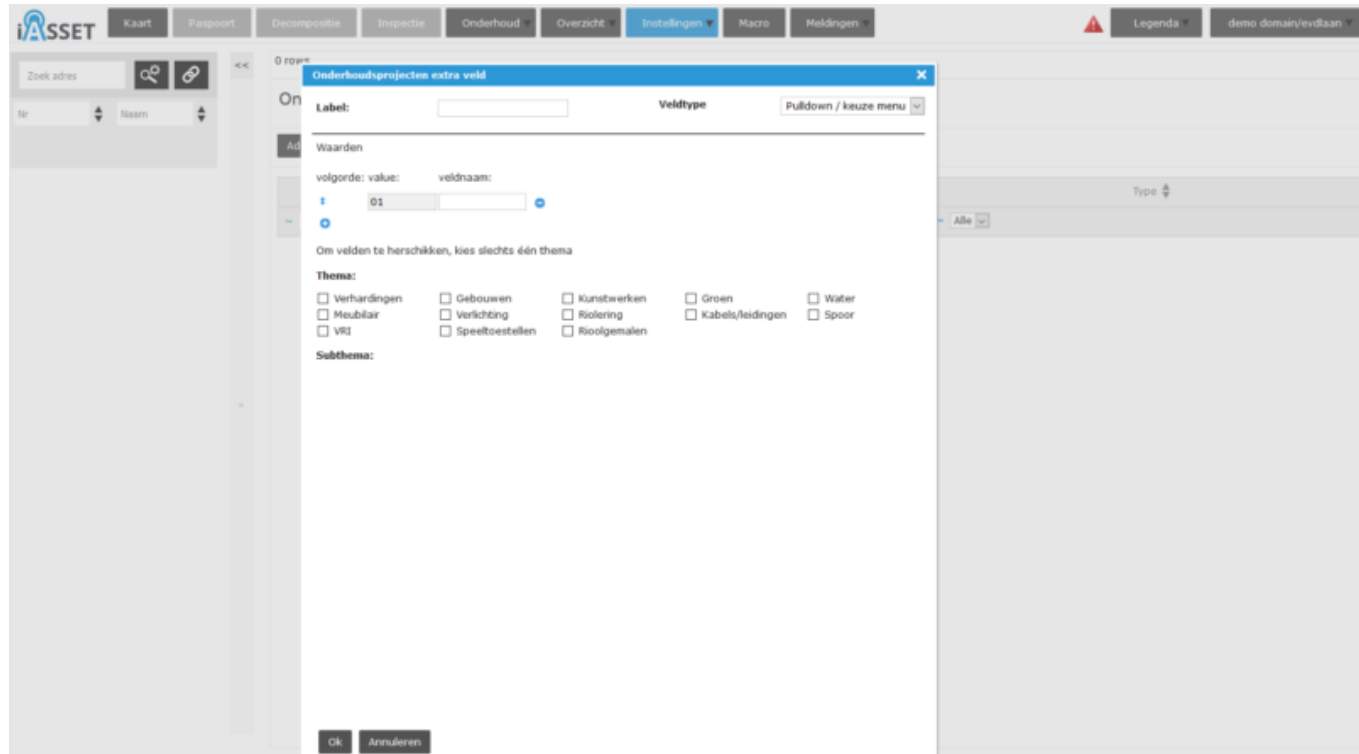

Voor onderhoudsprojecten is er de mogelijkheid velden naar eigen keuze toe te voegen.

Met Toevoegen opent onderstaand venster. Vul een naam in, kies het veldtype en geef de waarden daarbij aan. Vergeet niet een thema en eventueel subthema aan te geven. Met OK wordt het extra veld aangemaakt en verschijnt in het invulformulier van onderhoudsprojecten.

Uiteraard kan het veld worden aangepast of verwijderd.